## **SOLIDWORKS Enterprise PDM timeout explained**

SOLIDWORKS Enterprise PDM 2015 switches from the old licensing model over to SNL licensing. This raises question how the timeout license works.

The following example explains the functionality on license server with 1 license and two separate clients (**clientA**, and **clientB**). The license timeout is set to 900 second/15 minutes (the lowest possible timeout value).

### Setup steps

a) License server installed on Server system with one license available

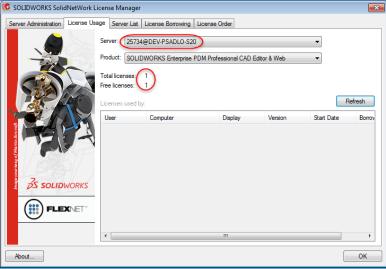

b) The timeout is set to 900 second (see details in solution S-067244).

| SOLIDWORKS SolidNetWork License Manag                                                                                                    |                                                                                                    |  |
|----------------------------------------------------------------------------------------------------|----------------------------------------------------------------------------------------------------|--|
| Server Administration License Usage Server Li                                                                                                    | ist License Borrowing License Order                                                                                                    |  |
|                                                                                                    | License Information Modfy Reread Advanced Options License Server Uters Log Uterse Server Uters Log Uterse Server Uterse Server Uterse Serve |  |
| Imgrd.le                                                                                                    | og - Notepad                                                                                                    |  |
|                                                                                                    | Format View Help                                                                                                    |  |
| About         10:22:00<br>10:22:00<br>10 | 9 (Imgrd)                                                                                                    |  |

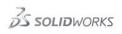

### c) **ClientA** 'ts-pes-w76vm' is logged in to the Vault and thus consumes the available license.

| 🕺 SOLIDWORKS SolidNetWork I                                                                                                    | License Manager                                                                                                    |                                                                                                    |                                                                      |                                                  |                           | ×                 |               |                 |   |
|----------------------------------------------------------------------------------------------------|----------------------------------------------------------------------------------------------------|----------------------------------------------------------------------------------------------------|----------------------------------------------------------------------|--------------------------------------------------|---------------------------|-------------------|---------------|-----------------|---|
| Server Administration License Us                                                                                                    | sage Server List                                                                                                    | License Borrowing Licen                                                                                                    | nse Order                                                            |                                                  |                           |                   |               |                 |   |
|                                                                                                    | Server: 25734                                                                                                    | @DEV-PSADLO-S20                                                                                                    |                                                                      |                                                  | •                         |                   |               |                 |   |
|                                                                                                    | Product: SOLID                                                                                                    | WORKS Enterprise PDM                                                                                                    | Professional CAD Edit                                                | or & Web                                         | -                         |                   |               |                 |   |
|                                                                                                    | Total licenses:<br>Free licenses:                                                                                                    | 0                                                                                                    |                                                                      |                                                  |                           |                   |               |                 |   |
|                                                                                                    | Licenses used by<br>User<br>admin                                                                                                    | Computer<br>TS-PES-W76VM                                                                                                    | Display<br>TS-PES-W76                                                | Version<br>23.0                                  | Start Date<br>10/20 14:39 | Refresh<br>Borrov |               |                 |   |
| Imgrd.log - Notepad<br>File Edit Format View Hel<br>10:22:09 (Imgrd) World<br>10:22:09 (Imgrd) Licen:                                                                                                    | Wide Web: 1                                                                                                    | http://www.flexer                                                                                                    | asoftware.com                                                        | RKS Solid                                        | etwork Licen              | ise Manage        | er\licenses\s |                 |   |
| 10:22:09 (1mgrd) 1mgrd<br>10:22:09 (1mgrd) start<br>10:22:09 (1mgrd) start<br>10:22:09 (1mgrd) using<br>10:22:09 (1mgrd) Start<br>10:22:09 (sw_D) FlexNe<br>10:22:09 (sw_D) server<br>10:22:10 (sw_D) server<br>10:22:10 (sw_D) Server | tcp-port 25<br>ing vendor da<br>ing vendor da<br>vendor daem<br>ed SW_D (pid<br>t Licensing v<br>options file<br>started on o<br>AL FILTERS at | 734<br>aemon at port 257<br>on port 25735 spe<br>11880)<br>version v11.11.1.<br>: "C:\Program Fil<br>dev-psadlo-s20 fc<br>re OFF | 35<br>cified in lic<br>2 build 13401<br>es (x86)\SOLI<br>r: swepdm_c | ense file<br>1 i86_n3<br>DWORKS So<br>adeditoran |                           | -                 |               |                 |   |
| 10:22:10 (Sw_D) ALL FE,<br>10:22:10 (Sw_D) FEATUR<br>10:22:10 (Imgrd) Sw_D I<br>10:23:29 (Sw_D) TCP_NOI<br>14:39:32 (Sw_D) UNSUPP<br>support this feature.<br>14:39:32 (Sw_D) OUT: "                                                   | ATURES: INAC<br>E swepdm_ca<br>using TCP-por<br>DELAY NOT ena<br>ORTED: "swepo<br>(-18.327))                                                   | TIVITY TIMEOUT se<br>adeditorandweb IN<br>rt 25735<br>abled<br>dm_cadeditor" (PC                                                 | ACTIVITY TIME                                                        | DUT set to                                       |                           |                   | cense server  | system does not | E |
| (Sw_D) 001.                                                                                                    | Sucham Caaca                                                                                                    | Cor analico dairri                                                                                                    |                                                                      | -                                                |                           | -                 |               |                 | ~ |

d) Trying to log into the vault from clientB 'win7x64-2-Desk' will not be allowed as expected.

| SOLIDWORKS Enterprise PDM                                                                                                    |
|----------------------------------------------------------------------------------------------------|
| Failed to obtain a license for SOLIDWORKS Enterprise PDM.<br>Licensed number of users already reached.                                                                                                    |
| ОК                                                                                                    |
| 🔄 Imgrd.log - Notepad                                                                                                    |
| File Edit Format View Help                                                                                                    |
| 10:22:09 (lmgrd) starting vendor daemon nat port 25735<br>10:22:09 (lmgrd) started Sw.D (pid 11880)<br>10:22:09 (Sw.D) FlexNet Licensing version v11.11.2 build 134011 i86_n3<br>10:22:09 (Sw.D) FlexNet Licensing version v11.11.2 build 134011 i86_n3<br>10:22:10 (Sw.D) Server started on dev-psadlo-s20 for: swepdm_cadeditorandweb<br>10:22:10 (Sw.D) ALL FEATURES: INACTIVITY TIMEOUT set to 900 seconds<br>10:22:10 (Sw.D) ALL FEATURES: INACTIVITY TIMEOUT set to 900 seconds<br>10:22:10 (Sw.D) ALL FEATURES: INACTIVITY TIMEOUT set to 900 seconds<br>10:22:10 (Sw.D) FLATURE Swepdm_cadeditor andweb INACTIVITY TIMEOUT set to 900 seconds<br>10:22:10 (Sw.D) FLATURE SWEPDM_cadeditor and Seconds<br>10:22:10 (Sw.D) The ALL FEATURE SHORT SATURE SHORT SATURES<br>10:22:10 (Sw.D) TOP_NOBLAY NOT enabled<br>14:39:32 (Sw.D) UNSUPPORTE: "swepdm_cadeditor" (PORT_AT_HOST_PLUS ) admin@TS-PES-w76VM (License server system does not<br>support this feature. (-18,37)) |
| Support this reature: "Labs2///macmadeditorandweb" admin@TS-PES-W76VM<br>14:39:32 (Sw_D) UNSUPPORTED: "swepdm_cadeditor" (PORT_AT_HOST_PLUS ) admin@wIN7X64-2-DESK (License server system does not<br>support this feature. (-18,327))<br>14:43:02 (Sw_D) UNSUPPORTED: "swepdm_cadeditorandweb" admin@wIN7X64-2-DESK (Licensed number of users already reached. (-4,342))<br>14:43:02 (Sw_D) UNSUPPORTED: "swepdm_cadeditorandweb" admin@wIN7X64-2-DESK (Licensed number of users already reached. (-4,342))<br>14:43:02 (Sw_D) UNSUPPORTED: "swepdm_processor" (PORT_AT_HOST_PLUS ) admin@wIN7X64-2-DESK (License server system does not<br>support this feature. (-18,327))                                                                                                    |

e) **ClientA** remains logged in, but is kept inactive for 15+ minutes. This will cause the license to timeout and the SNL Server will reclaim the license from **clientA** and put it back to the license pool.

| Imgrd.log - Notepad                                                                                                    | × |
|----------------------------------------------------------------------------------------------------|---|
| File Edit Format View Help                                                                                                    |   |
| 10:22:09 (lmgrd) started Sw_D (pid 11880)<br>10:22:09 (Sw_D) FlexNet Licensing version v11.11.1.2 build 134011 i86_n3<br>10:22:09 (Sw_D) using options file: "c:\Program Files (x86)\SoLIDWORKS SolidNetWork License Manager\licenses\sw_d.opt"<br>10:22:10 (Sw_D) Server started on dev-psadlo-s20 for: swepdm_cadeditorandweb<br>10:22:10 (Sw_D) ALL FEATURES are OFF<br>10:22:10 (Sw_D) ALL FEATURES: INACTIVITY TIMEOUT set to 900 seconds<br>10:22:10 (Sw_D) ALL FEATURE Swepdm_cadeditorandweb INACTIVITY TIMEOUT set to 900 seconds<br>10:22:10 (lmgrd) Sw_D using TCP-port 25735<br>10:22:210 (lmgrd) Sw_D using TCP-port 25735 | * |
| 14:39:32 (Sw.D) ONEPONDEAT NOT entational<br>14:39:32 (Sw.D) UNEPORTED: "Swepdm_cadeditor" (PORT_AT_HOST_PLUS ) admin@TS-PES-W76VM (License server system does not<br>support this feature. (-18,327))<br>14:39:32 (Sw.D) OUT: "Swepdm_cadeditorandweb" admin@TS-PES-W76VM                                                                                                    |   |
| 14:43:02 (Sw_D) UNSUPPORTED: "swepdm_cadeditor" (PORT_AT_HOST_PLUS ) admin@wIN7X64-2-DESK (License server system does not<br>support this feature. (-18.327))                                                                                                    |   |
| 14:43:02 (Sw_D) DENIED: "swepdm_cadeditorandweb" admin@wIN7X64-2-DESK (Licensed number of users already reached. (-4,342))<br>14:43:02 (Sw_D) UNSUPPORTED: "swepdm_processor" (PORT_AT_HOST_PLUS ) admin@wIN7X64-2-DESK (License server system does not<br>support this feature. (-18.327))                                                                                                    | E |
| 14:57:27 (SW_D) IN: "swepdm_cadeditorandweb" admin@TS-PES-W76VM (INACTIVE)                                                                                                    |   |
|                                                                                                    | * |

We are now at the point where the license pool has 1 available license, and **clientA** is still logged into the vault, but inactive. This available license can be either checked out again by **clientA** or another client (**clientB**) as described in the following two scenarios.

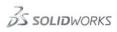

### Scenario1: ClientA checking out the license

If we make **clientA** active again by accessing the vault, check-in, check-out, undo check-out, get latest, etc. **ClientA** will try to check out the license (provided it is still available). If this succeeds there will be no notification that the license was reclaimed due to the inactivity.

#### Scenario2: ClientB checking out the license

# However, if **clientA** remains inactive and we login to the vault from **clientB**, the available license will now be checked out by **clientB** instead.

| 👯 SOLIDWORKS SolidNetWork       | License Manager                                                                                                    |
|---------------------------------|----------------------------------------------------------------------------------------------------|
| Server Administration License L | Jsage Server List License Borrowing License Order                                                                                                    |
|                                 | Server: 25734@DEV-PSADLO-S20                                                                                                    |
|                                 | Product: SOLIDWORKS Enterprise PDM Professional CAD Editor & Web 🔻                                                                                                    |
|                                 | Total licenses: 1                                                                                                    |
|                                 | Free licenses: 0                                                                                                    |
| St. HE                          | Licenses used by:                                                                                                    |
|                                 | User Computer Display Version Start Date Borrowe<br>admin WIN7X64-2-DESK 23.0 10/20.15.02                                                                                                    |
| <b>HENA</b>                     | admin WIN7X64-2-DESK WIN7X64-2-DESK 23.0 10/20 15:02                                                                                                    |
|                                 | ingrd.log - Notepad                                                                                                    |
|                                 | File Edit Format View Help                                                                                                    |
| 35 SOLIDWORKS                   | 10:23:29 (SW_D) TCP_NODELAY NOT enabled<br>14:39:32 (SW_D) UNSUPPORTED: "swepdm_cadeditor" (PORT_AT_HOST_PLUS ) admin@TS-PE5-W76VM (License server system does not                                                                                                    |
|                                 | 14:39:32 (Sw_D) UNSUPPORTED: "Swepdm_cadeditor" (PORT_AT_HOST_PLUS) admin@TS-PES-W76VM (License server system does not<br>support this feature. (-18,327))<br>14:39:32 (Sw_D) OUT: "Swepdm_cadeditorandweb" admin@TS-PES-W76VM<br>14:39:32 (Sw_D) UNSUPPORTED: "swepdm_cadeditor" (PORT_AT_HOST_PLUS) admin@WIN7X64-2-DESK (License server system does not |
|                                 | 14:43:02 (Sw_D) UNSUPPORTED: SWEDDM_cadeditor (PORT_AT_HOST_PLUS ) administration (Literise Server System does not<br>support this feature (-18,327))<br>14:43:02 (Sw_D) DENIED: "swepdm_cadeditorandweb" admin@wIN7X64-2-DESK (Literise aready reached. (-4,342))                                                                                         |
| <u> </u>                        | 14.43:02 (Sw_D) USUPORTED: Swepdm_processor" (PORT_AT_HOST_PLUS ) admin@wIN7X64-2-DESK (License server system does not<br>support this feature. (-18,327))                                                                                                    |
|                                 | JALPSIC (SW_D) IX: "Svepdm_cadeditorandweb" admin@TS-PES-W76VM (INACTIVE)<br>14:57:27 (SW_D) IX: "svepdm_cadeditorandweb" admin@TS-PES-W76VM (INACTIVE)<br>15:02:57 (SW_D) UNSUPPORTED: "swepdm_cadeditor" (PORT_AT_HOST_PLUS ) admin@WIN7X64-2-DESK (License server system does not                                                                       |
| About                           | support this feature. (-18,327))<br>15:02:57 (Sw_D) OUT: "Swepdm_cadeditor andweb" admin@wIN7X64-2-DESK                                                                                                    |
|                                 |                                                                                                    |

If **clientA** becomes active again it will try to check out the license, but since there are now no available licenses the log will show that the check out is denied.

| Ingrd.log - Notepad                                                                                                    | × |
|----------------------------------------------------------------------------------------------------|---|
| File Edit Format View Help                                                                                                    |   |
| 14:39:32 (Sw_D) OUT: "swepdm_cadeditorandweb" admin@T5-PES-W76VM<br>14:43:02 (Sw_D) UNSUPPORTED: "swepdm_cadeditor" (PORT_AT_HOST_PLUS ) admin@WIN7X64-2-DESK (License server system does not<br>support this feature. (-18.327))                                                                                                    | * |
| 14:43:02 (Sw_D) DENIED: "Swepdm_cadeditorandweb" admin@wTN7X64-2-DESK (Licensed number of users already reached. (-4,342))<br>14:43:02 (Sw_D) UNSUPPORTED: "Swepdm_processor" (PORT_AT_HOST_PLUS ) admin@wIN7X64-2-DESK (License server system does not<br>Support this feature. (-18,327))<br>14:57:27 (Sw_D) IN: "Swepdm_cadeditorandweb" admin@T5-PE5-W76VM (INACTIVE) |   |
| 15:02:57 (sw_D) UNSUPPORTED: "swepdm_cadeditor" (PORT_AT_HOST_PLUS) admin@wIN7x64-2-DE5K (License server system does not support this feature. (-18.327))                                                                                                    |   |
| 15:02:57 (SW_D) OUT: "swepdm_cadeditorandweb" admin@wIN7X64-2-DESK<br>15:09:32 (SW_D) DENIED: "swepdm_cadeditorandweb" admin@rIS-PES-w76VM (Licensed number of users already reached. (-4,342:10054<br>"")                                                                                                    |   |
| 15:09:32 (5w_D) DENIED: "swepdm_cadeditorandweb" admin@T5-PE5-W76VM (Licensed number of users already reached. (-4,342:10054<br>""))                                                                                                    |   |

This will start a 'grace period' that is about 20 minutes, allowing **clientA** to still work in the vault. After the grace period a notification balloon will pop-up, informing the user that the license cannot be checked out. Note that if a license becomes available during this grace period, **clientA** will check out that license.

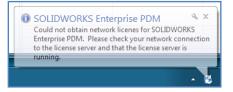

If a license is still not available, after an additional 10 minutes a second pop-up will show up informing the user that the connection to the vault will be lost.

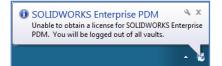

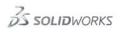

A login dialog will show and user will be unable to login unless a license becomes available.

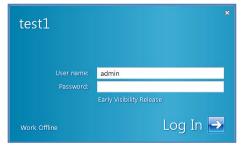